## **COMUNICACIONES ENTRE EL AGRICULTOR Y LA ADMINISTRACIÓN**

Del análisis de las imágenes Sentinel y del procesado automático a nivel de parcela se obtienen, en función del cumplimiento o no de las reglas de admisibilidad de las ayudas solicitadas, una serie de **códigos** que se equiparan a las luces de un semáforo:

- **Verde**: Se ha podido confirmar que se cumple con las condiciones de admisibilidad pasa laayuda solicitada.
- **Amarillo**: No existe evidencia concluyente del cumplimiento o incumplimiento de lascondiciones de admisibilidad establecidas para el régimen e ayuda solicitado.
- **Rojo**: Se ha podido confirmar que no se cumplen las condiciones de admisibilidad para laayuda solicitada.

La gestión de estos resultados constituye el gran cambio en el concepto de colaboración entre agricultores y administración, ya que son comunicados que permiten a los agricultores modificar su solicitud o aportar información adicional que aclare las posibles incidencias detectadas, lo que evitará reducciones y sanciones en los pagos derivados de errores declarativos.

## **Fechas importantes**

El **31 de agosto** es la fecha límite para que los agricultores puedan modificar su solicitud de ayudas o presentar pruebas, como respuesta a la comunicación de una incidencia de monitorización.

Las comunicaciones se realizarán por tanto en el periodo comprendido entre la fecha de presentaciónde la solicitud única y el 31 de agosto.

## **Canales de comunicación**

Las incidencias amarillas o rojas se comunicarán por carta, pero también simultáneamente se utilizarán otros canales como correo electrónico, sms, notificaciones a través de SGA@App etc.

Además, los solicitantes de ayudas controlados por monitorización pueden estar

informados en todo momento de la situación de sus parcelas monitorizadas a través de la aplicación [SGA@pp](http://www.navarra.es/NR/rdonlyres/C8CA91C0-E717-4685-8464-3C2B92DC7DFC/0/SGAPAC.pdf) para teléfono móvil y del Portal del [ciudadano.](https://pac.navarra.es/SgaCac/login?service=https%3A%2F%2Fpac.navarra.es%2FSgaGpi%2Fservices%2Fj_acegi_cas_security_check)

## **¿Cómo actuar ante la comunicación de una incidencia?**

Una vez recibida la comunicación de una incidencia en el control por monitorización, por cualquiera de los medios previstos (correo postal, correo electrónico, sms, consulta en el portal del ciudadano oSGA@pp, etc.), usted podrá actuar sobre cada incidencia comunicada de dos formas:

\* **Modificando la Solicitud Única** para adaptarla a la realidad del terreno. Cuando tras la revisión delas incidencias se constate que la discrepancia está motivada por un error en la solicitud de ayudas. Esta modificación debe presentarse accediendo al [Portal del ciudadano](https://pac.navarra.es/SgaCac/login?service=https%3A%2F%2Fpac.navarra.es%2FSgaGpi%2Fservices%2Fj_acegi_cas_security_check) a través del menú de "Gestiones administrativas" en la opción "Alegaciones a la Solicitud Única". Seleccionando el motivo "Modificaciones por monitorización"

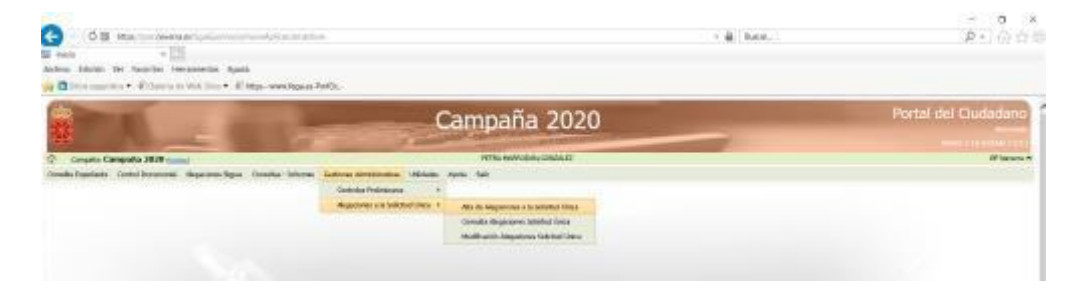

\* **Aportando información relevante**. Cuando sea necesario aclarar la situación en campo. Actualmente la única prueba que reúne las garantías necesarias para solucionar las discrepancias del control por monitorización son las fotos georreferenciadas.

Las fotos georreferenciadas deben presentarse a través de la aplicación [SGA@pp](http://www.navarra.es/NR/rdonlyres/C8CA91C0-E717-4685-8464-3C2B92DC7DFC/0/SGAPAC.pdf)[. E](http://www.navarra.es/NR/rdonlyres/028ED195-4348-4740-8169-70243D65C084/0/SGAFotPAC.pdf)sta aplicación facilita la realización de las fotografías y su envío desde el móvil del usuario a la administración, con las garantías suficientes para que sirvan como prueba de la veracidad de la declaración del solicitante.

La presentación de otro tipo de documentación, puede realizarse en el Portal del [Ciudadano](https://pac.navarra.es/SgaCac/login?service=https%3A%2F%2Fpac.navarra.es%2FSgaGpi%2Fservices%2Fj_acegi_cas_security_check) a través del menú de "Gestiones administrativas" en la opción "Alegaciones a la Solicitud Única". Seleccionando el motivo "Documentación monitorización"

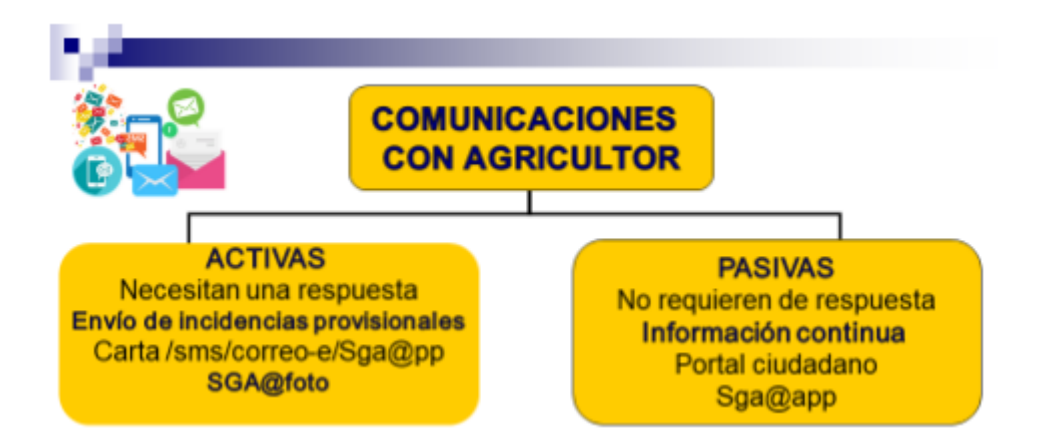